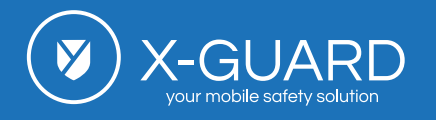

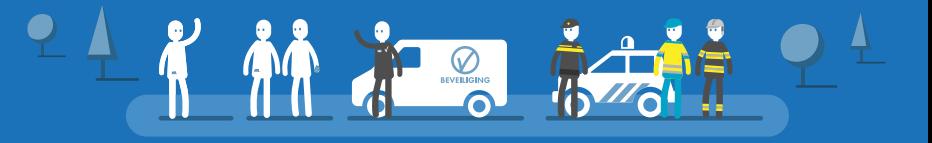

Bezoek een adres [x-guard.nl/9201](https://x-guard.nl/uitleg/bezoek-een-adres/)

## Bezoek een adres

Let op, dit is (nog) een pilot functie!

Locatiebepaling op basis van (risico)adressen die ad hoc worden toegevoegd in de app.

Door het toevoegen van tijdelijke adressen in de app, kan X-Guard de GPS locatie van een alarm nauwkeuriger bepalen. Wanneer een locatie nauwkeurig bepaald kan worden, kan hulpverlening sneller ter plekke zijn.

## Voeg tijdelijke (risico)adressen toe

Het optimaliseren van GPS locaties van ad-hoc locaties kan eenvoudig handmatig gedaan worden in de X-Guard Alarm-app via het menu: ''Bezoek een adres''. De adressen die tijdelijk actief moeten zijn kunnen hier worden toegevoegd. Het gewenste adres kan worden opgezocht via een gemakkelijke adreszoeker van Google. Wanneer het adres is ingevoerd kan, optioneel, de verdieping worden toegevoegd. Vervolgens moet aangegeven worden hoe lang het adres moet worden opgeslagen.

**Voorbeeld:** wanneer u binnen drie uur verwacht een adres te bezoeken en te verlaten, kiest u bij ''totale duur'' voor ''3 uur''.

De maximale duur waarin het adres actief kan zijn is 24 uur

**Belangrijk:** ''Bezoek een adres'' is een pilot-functie. Dit betekent dat de functie niet automatisch staat weergegeven in het menu van de app. Wanneer de pilot-functies zijn ingeschakeld, zal de functie zichtbaar zijn in het menu van de app. Klik op de onderstaande knop voor informatie over hoe u de pilot-functies in kunt schakelen of neem contact op met uw contactpersoon.

Wanneer er een adres wordt toegevoegd via de app zal de telefoon de exacte locatie overnemen wanneer de telefoon in de buurt komt van dit adres.

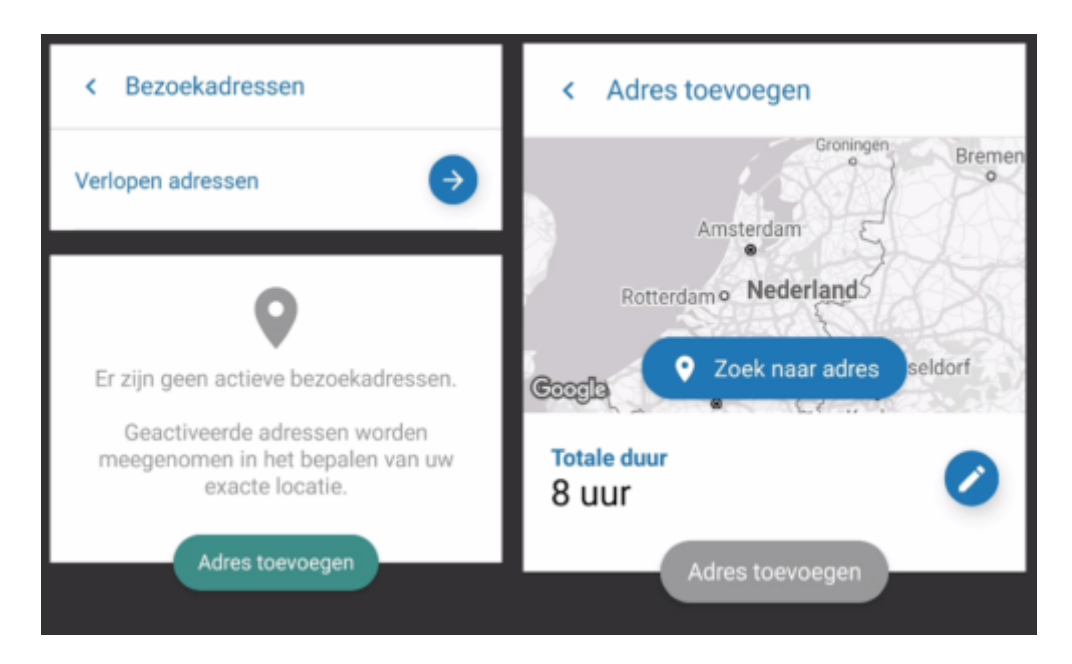

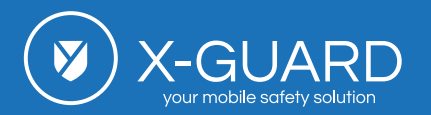

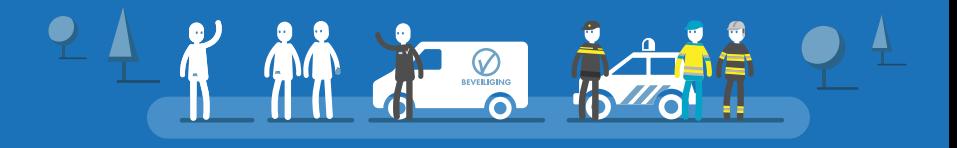

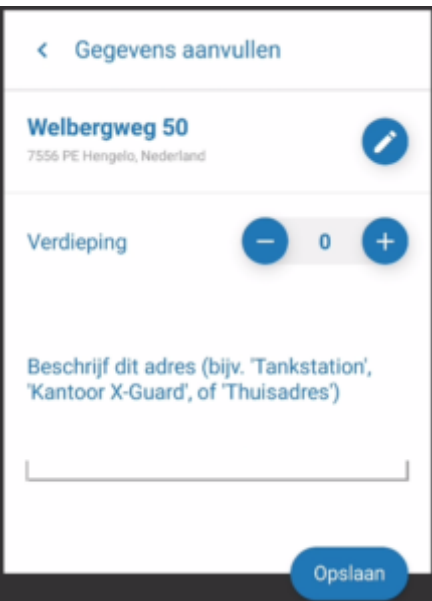

## Technische specificaties

- Het toevoeggen van adressen is mogelijk sinds versie V4.8.0 van de X-Guard Alarm-app
- Het toevoegen van adressen is mogelijk op Android en iOS.

**Pagina 2 van 2**